## **Ako sa v rodičovskom konte prepínať medzi deťmi?**

Ak máte na škole viac detí, stačí sa prihlásiť do mobilnej aplikácie rodičovským kontom a automaticky by sa vám mali zobraziť v aplikácii všetky vaše deti. Systém EduPage prepojí všetky vaše deti s rodičovským kontom cez vašu emailovú adresu.

[Ako sa prihlásiť do EduPage ako rodič s jedným alebo viacerými deťmi?](https://help.edupage.org/?lang_id=2&p=u38/u39/e1121)

Medzi jednotlivými deťmi sa môžete prepínať cez ikonu v ľavom hornom rohu úvodnej obrazovky. Kliknite na meno dieťaťa.

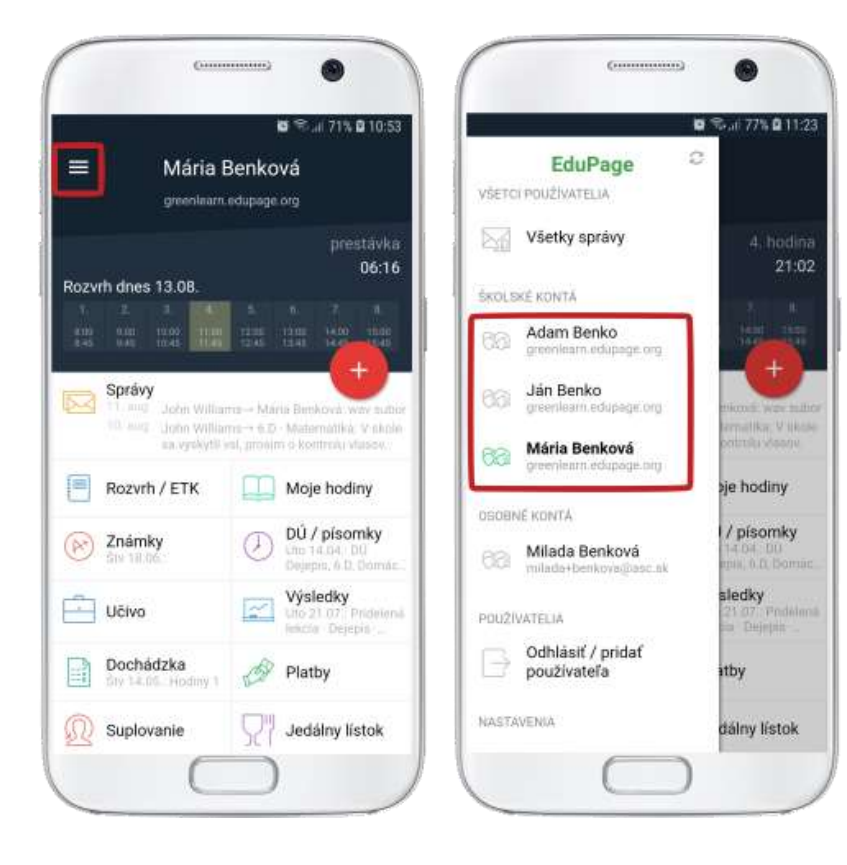

Na webe kliknite na tlačidlo so svojim menom. Mali by ste vidieť všetky svoje deti, ktoré sú na danej škole.

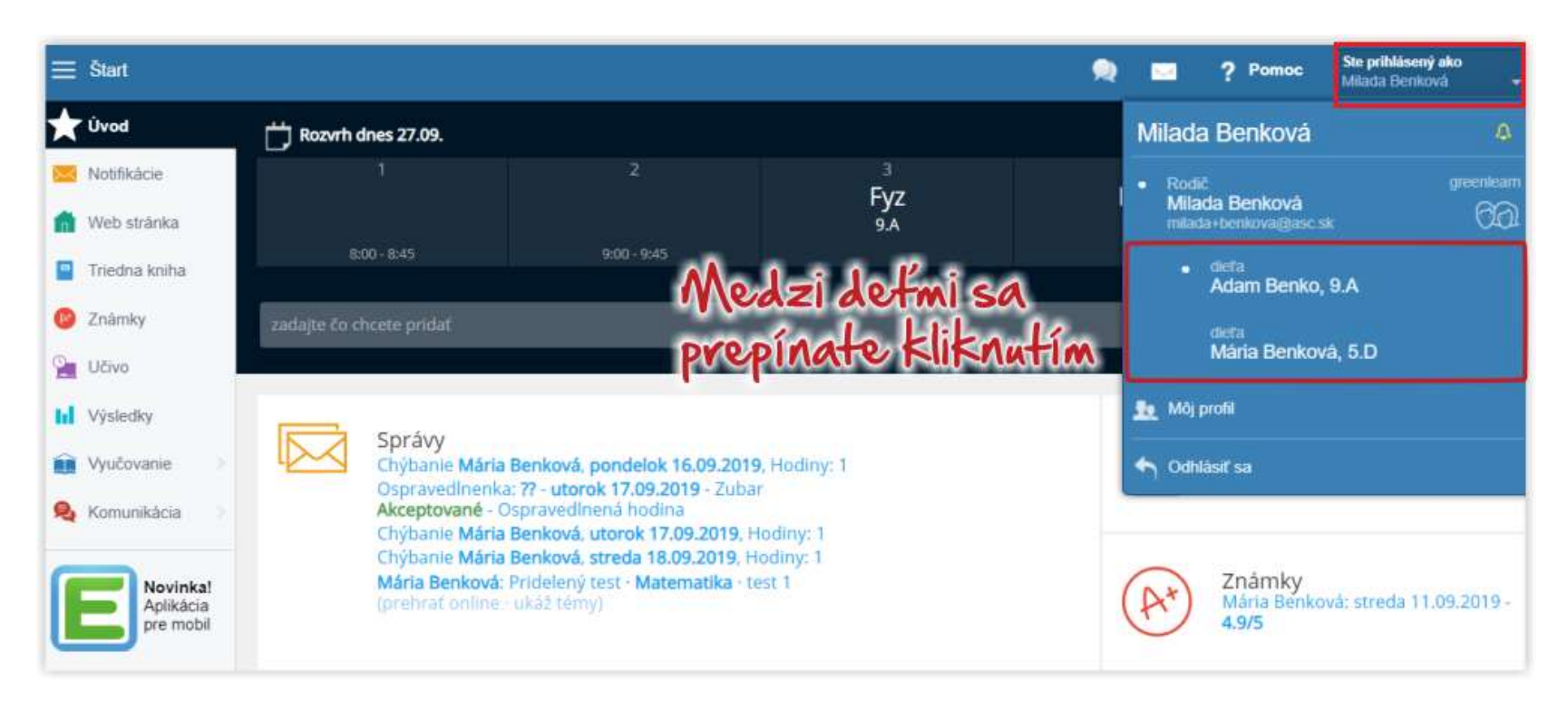

Deti môžete mať pod jedným kontom aj v prípade, že navštevujú rôzne školy. V tomto prípade je dôležité to, aby ste na každej z týchto škôl mali v EduPage zadanú **rovnakú e-mailovú adresu.**

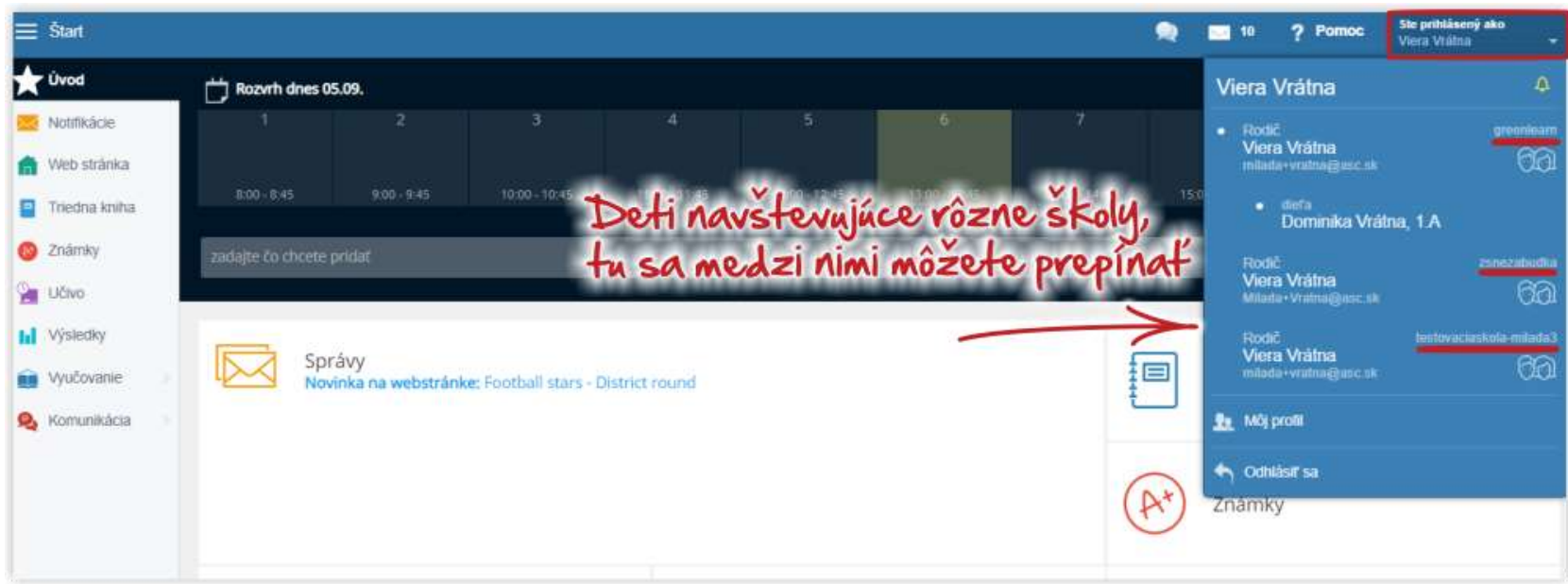